## **Purchase Order categories.**

Last update: **2011/06/06 10:50**

\*

If you are using this feature, and have defined categories for Purchase Orders, they will be displayed when you select this option, and you are able to edit their details from the window which appears.

 $\pmb{\times}$ 

From: <https://docs.msupply.org.nz/> - **mSupply documentation wiki**

Permanent link: **[https://docs.msupply.org.nz/purchasing:show\\_po\\_categories?rev=1307357432](https://docs.msupply.org.nz/purchasing:show_po_categories?rev=1307357432)**

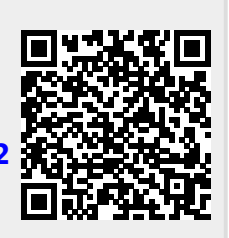